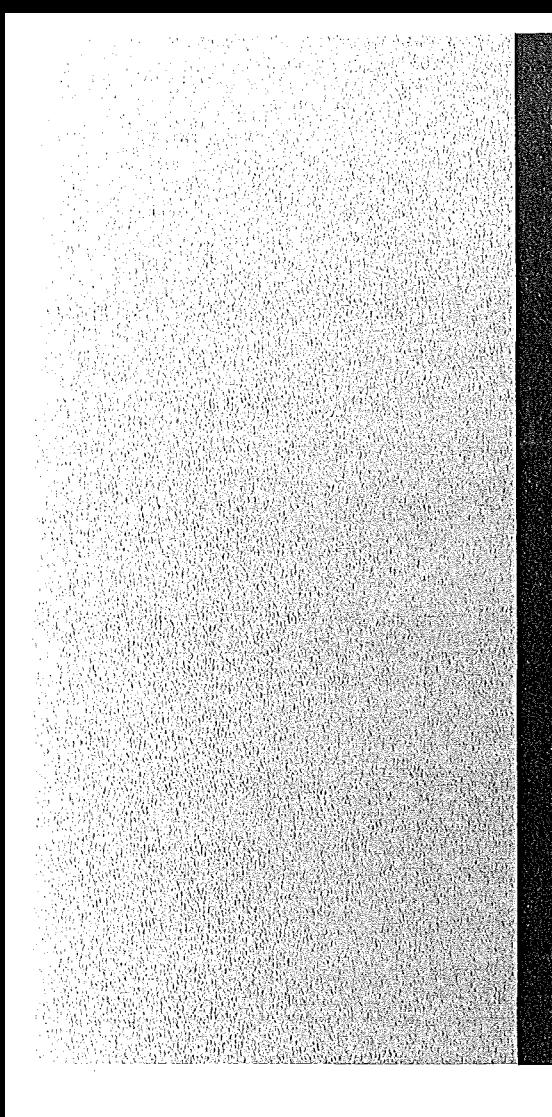

# KERNFORSCHUNGSZENTRUM

## **KARLSRUHE**

**Juni 1973** 

**KFK 1746** 

Institut für Angewandte Kernphysik Datenverarbeitungszentrale

Eine Rechnerkopplung CAE 510 an das CALAS-System zur Erfassung und Auswertung von Meßdaten an Mehrparameter-Experimenten

A. Ernst, W. Lembach, K. Rietzschel

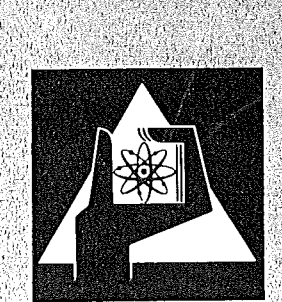

**GESELLSCHAFT FÜR KERNFORSCHUNG M.B.H.** 

**KARLSRUHE** 

Als Manuskript vervielfältigt·

Für diesen Bericht behalten wir uns alle Rechte vor

GESELLSCHAFT FüR KERNFORSCHUNG M. B. H. KARLSRUHE

#### KERNFORSCHUNGS ZENTRUM KARLSRUHE

KFK 1746

## Institut für Angewandte Kernphysik

Datenverarbeitungszentrale

Eine Rechnerkopplung CAE 510 an das CALAS-System zur Erfassung und Auswertung von Meßdaten an Mehrparameter-Experimenten

A. Ernst

W. Lembach

K. Rietzschel

Gesellschaft für Kernforschung mbH, Karlsruhe

 $\mathcal{L}^{\text{max}}_{\text{max}}$  ,  $\mathcal{L}^{\text{max}}_{\text{max}}$ 

#### Zusammenfassung

Es wird ein Programmsystem für eine Rechner-Rechner-Kopplung CAE <sup>510</sup> - TR86, System CALAS beschrieben. Die Software ist aus zwei Moduln aufgebaut, der erste dient der Datenerfassung und dem Dialog zwischen den beiden Rechnern, der zweite der Auswertung und interaktiven Datenreduktion von Mehrparameterexperimenten.

A connection of a CAE 510 computer to the CALAS-system for data acquisition and evaluation of multi parameter experiments.

## Abstract

A programm system for a computer-computer connection between CAE 510 and TR86, system CALAS is described. The software is divided into two moduls, one modul consisting of data acquisition and the dialog between the two computers and the other one of the evaluation and interactive data reduction of multi parameter experiments.

 $\label{eq:2.1} \frac{1}{\sqrt{2}}\int_{\mathbb{R}^3}\frac{1}{\sqrt{2}}\left(\frac{1}{\sqrt{2}}\right)^2\frac{1}{\sqrt{2}}\left(\frac{1}{\sqrt{2}}\right)^2\frac{1}{\sqrt{2}}\left(\frac{1}{\sqrt{2}}\right)^2\frac{1}{\sqrt{2}}\left(\frac{1}{\sqrt{2}}\right)^2.$ 

## Inhalt

- 1. Einleitung
- 2. Versuchsaufbau
- 3. Allgemeine Anforderungen an Hard- und Software
- 4. Ablaufsteuerungen
	- 4.1 Vorbereitung zur Datenübertragung
	- 4.2 Zeitlicher Ablauf des Experimentes und der Datenübertragung
	- 4.3 Datenrückübertragung zur CAE 510
- 5. Aufbau Statusregister
- 6. Parameter
- 7. Datenformat

## 8. Dateiverwaltung

- 8.1 Aufteilung des Plattenspeicherbereiches
- 8.2 Die DECLARE Anweisung
- 9. CALAS Anwendersoftware
	- 9.1 Realzeitprogramm RZP EXP031
	- 9.2 Hintergrundprogramme

 $\label{eq:2.1} \frac{1}{\sqrt{2}}\int_{\mathbb{R}^3}\frac{1}{\sqrt{2}}\left(\frac{1}{\sqrt{2}}\right)^2\frac{1}{\sqrt{2}}\left(\frac{1}{\sqrt{2}}\right)^2\frac{1}{\sqrt{2}}\left(\frac{1}{\sqrt{2}}\right)^2\frac{1}{\sqrt{2}}\left(\frac{1}{\sqrt{2}}\right)^2.$ 

 $\label{eq:2.1} \frac{1}{\sqrt{2}}\int_{\mathbb{R}^3}\frac{1}{\sqrt{2}}\left(\frac{1}{\sqrt{2}}\right)^2\frac{1}{\sqrt{2}}\left(\frac{1}{\sqrt{2}}\right)^2\frac{1}{\sqrt{2}}\left(\frac{1}{\sqrt{2}}\right)^2\frac{1}{\sqrt{2}}\left(\frac{1}{\sqrt{2}}\right)^2.$ 

 $\frac{1}{2} \left( \frac{1}{2} \right)$  ,  $\frac{1}{2} \left( \frac{1}{2} \right)$ 

## 1. Einleitung

Die im Van de Graaff Labor des IAK installierte CAE 510 Rechenanlage dient der Erfassung und Speicherung der Meßdaten von Mehrparameterexperimenten. Ziel der Rechnerkopplung CAE 510- TR86 ist es, die größere Speicherkapazität des CALAS-Systems verfügbar zu machen, da die CAE 510 selbst keine peripheren Speicher besitzt.

Der gesamte zur Datenerfassung verfügbare Kernspeicher von 12 K der CAE 510 kann als ein Datenfeld für eine bestimmte Probe verwendet werden. Während des Probenwechsels werden die angesammelten Daten an die TR86 übertragen und dort auf einem schnellen Hintergrundspeicher abgelegt.

## 2. Versuchsaufbau

Im folgenden soll als ein typisches Experiment die Messung hochaufgelöster Neutroneneinfangquerschnitte im KeV-Bereich nach der Flugzeitmethode beschrieben werden, die die Rechnerkopplung CAE 510-TR86 benutzt.

Der gepulste <sup>3</sup> MV-Van de Graaff Beschleuniger liefert mit einer Wiederholfrequenz von 500kHz Protonenimpulse mit einer Dauer von 1nsec. Diese Protonen werden auf ein Li-Target geschossen und erzeugen über die  $7L$ i (p,n)<sup>7</sup> Be-Kernreaktion Neutronenimpulse gleicher Zeitdauer. Die Neutronen werden kollimiert und treffen nach einem Flugweg von 2m auf eine Probe der Substanz, die untersucht werden soll. Da die Neutronen unterschiedliche Energien haben, treffen sie, je nach ihrer Geschwindigkeit, zu verschiedenen Zeiten bei der Probe ein. Von den Neutronen, die auf die Probe treffen, wird ein Teil in den Atomkernen der Probe absorbiert. Die Energie, die bei dieser Absorption frei wird, wird als Gamma-Strahlung abgestrahlt. Um diese Gamma-Strahlung zu registrieren, ist die Probe mit <sup>8001</sup> flüssigem Szintillator umgeben. In dem Szintillator erzeugt die Gamma-Strahlung einen Lichtblitz, dessen Helligkeit der Energie der Gamma-Strahlung proportional ist. Dieser Lichtimpuls wird mit Hilfe von Fotovervielfachern in einen Stromimpuls umgewandelt, dessen Größe

ebenfalls der Energie der Gamma-Strahlung entspricht. Der Stromimpuls wird in einem Analog-Digital-Konverter in eine binäre Zahl konvertiert. Ebenso wird die Zeit zwischen der Entstehung der Neutronen am Li-Target und ihrer Absorption in der Probe gemessen und ebenfalls in eine binäre Zahl konvertiert. Aus dieser Flugzeit läßt sich später die Energie des absorbierten Neutrons berechnen, während aus der Energie der Gamma-Strahlung Informationen über den am Neutroneneinfang beteiligten Atomkern gewonnen werden können. Diese Informationen müssen im Laufe einer Messung für drei Proben gesammelt werden: für die Probe, deren Einfangsquerschnitt bestimmt werden soll, für eine Probe, deren Einfangsquerschnitt bekannt ist (zur Normierung), und für eine Probe, die nur Neutronen streut (zur Untergrundbestimmung) .

Auf Grund der physikalischen und messtechnischen Gegebenheiten wäre es wünschenswert, für die Flugzeit 1024 Kanäle und für die Impulshöhe 24 Kanäle zur Verfügung zu haben. Das ergibt aber für ein solches 2-dimensionales Spektrum einen Speicherplatzbedarf von 24k für jede Probe, doppelt so viel, wie die CAE 510 für Meßdaten bereitstellen kann.

Durch hinreichend häufige Übertragung an die TR86 kann sichergestellt werden, daß in keinem Kanal des 2-Parameter Spektrums mehr als <sup>511</sup> Ereignisse registriert werden, bevor die Daten übertragen werden. Damit können die Speicherplätze der CAE 510 gesplittet werden in 2x9 Bit, was eine Verdopplung der Kanalzahl bedeutet. Damit sind 24k für jede Probe verfügbar.

#### 3. Allgemeine, Anforderungen an Hard- und Software

Abb. 1 zeigt als Blockdiagramm die Verkopplung der einzelnen Komponenten sowohl zur Datenerfassung mit der CAE 510 als auch zur Datenübertragung an das CALAS-System. Der Aufbau der Datenübertragungsstrecke sowie die noch später zu erläuternden

 $2 -$ 

Parameter und Dateiverwaltungen werden im interaktiven Dialog über das CALAS-Terminal, das neben der CAE 510 im IAK Abb. 2

und <sup>3</sup> aufgestellt ist, abgewickelt.

Die folgende Aufstellung gibt Auskunft über die Anforderungen an die Rechner-Kopplung CAE 510 - TR86

- 3.1 Das System CAE 510 TR86 soll für alle Experimente, die am Van de Graaff durchgeführt werden, verwendbar sein. Die Umstellung von einem Experiment auf ein anderes Experiment soll möglichst einfach sein und vom Experimentator selbst durch Steuerbefehle an die CAE 510 durchgeführt werden können.
- 3.2 Die Kontrolle über das Experiment soll wie bisher bei der CAE 510 und der an sie angeschlossenen Experimentkontrolleinheit liegen. Zusätzlich sollen die Aktivitäten des TR86- Rechners in Bezug auf die Datenerfassung von der CAE 510 angefordert werden, um eine möglichst weitgehende Automatisierung des Experimentes zu ermöglichen.
- 3.3 Der Experimentator soll die Möglichkeit haben, sowohl an der CAE 510 als auch an der TR86 unabhängig voneinander und unabhängig von dem laufenden Experiment, mit seinen Meßdaten einfache arithmetische Operationen durchzuführen, mit dem Ziel, die Datenmenge zu reduzieren oder mit einer vorläufigen Auswertung Information über die statistische Genauigkeit des bisherigen Ergebnisses einer Messung zu erhalten.
- 3.4 Die Verbindung CAE 510 und TR86 soll so aufgebaut werden, daß Befehle und Daten in beiden Richtungen ausgetauscht werden können.
- 3.5 Der Datenaustausch wird durch Befehle der CAE 510 gesteuert und durch ein Realzeitpaket der Größe 3k in der A-Ebene des Betriebssystems CALAS 69/4 durchgeführt. Die Spezifikationen für Adresse und Länge des Datenblocks entnimmt der TR86-Rechner Parameterblöcken, die von der CAE 510 vor Durchführung eines Übertragungsbefehls geladen werden müssen. Daraus ergeben sich folgende Befehle der CAE 510 an die TR86:

 $-3 -$ 

Ankündigung der Übertragung des Parameterblockes, Ankündigung der Übertragung eines Datenblockes von der CAE 510 an die TR86, Anforderung der Übertragung eines Datenblockes

von der TR86 an die CAE 510.

- 3.6 Die Bereitschaft eines Rechners, den vom anderen Rechner erhaltenen Befehl durchzuführen, muß dem anderen Rechner durch eine Quittung für den empfangenen Befehl bestätigt werden.
- 3.7 Stellt der TR86-Rechner während einer Übertragung einen Fehler fest, so beendet er die Übertragung vorzeitig und sendet eine entsprechende Nachricht an die CAE 510. Diese kann eine fehlerhafte Übertragung dagegen erst nach ihrer Beendigung feststellen. Eine korrekte Übertragung bestätigt sie der TR86 durch Senden einer entsprechenden Nachricht, andernfalls leitet sie die Wiederholung der Übertragung ein.
- 3.8 Mathematische Operationen, wie sie unten aufgelistet sind, können an der TR86 mit Hintergrundprogrammen, die in der B-Ebene des Betriebssystems CALAS 69/4 ablaufen, durchgeführt werden. Diese Programme können jedoch nicht direkt von der CAE 510 aktiviert werden, sondern nur über das Realzeitpaket EXP031 der Rechnerkopplung oder durch Abruf über die Eingabetastatur des CALAS-Terminals. Ausgeführt werden sollen:

Arithmetische Operationen zwischen einem Spektrum und einer Konstanten:

Addieren einer Konstanten zu einem Spektrum Subtrahieren einer Konstanten von einem Spektrum Multiplizieren eines Spektrums mit einer Konstanten Dividieren eines Spektrums durch eine Konstante.

Arithmetische Operationen zwischen zwei Spektren: Addieren zweier Spektren Subtrahieren zweier Spektren Multiplizieren zweier Spektren Dividieren zweier Spektren.

Transferieren eines Spektrums auf einen anderen Plattenspeicherbereich. Darstellung eines Spektrums am CALAS-Datensichtgerät. Löschen eines oder mehrerer Spektren aus der Datei.

## 4. Ablaufsteuerungen

4.1 Vorbereitungen zur Datenübertragung

Vor Beginn des Experimentes legt der Experimentator für jede Experimentbedingung die Blocklänge (Kanalzahl) der zu übertragenen Meßdaten fest und bestimmt, an welcher Stelle die zu einer bestimmten Experimentbedingung gehörenden Meßdaten auf dem ihm zur Verfügung stehenden Speicher der TR86 akkumuliert werden sollen. Die Informationen werden in Parameterblöcken zusammengefaßt, und zwar die Parameter für die Experimentbedingung <sup>1</sup> (z.B. ProbensteIlung 1) im Parameterblock 1, usw.

Diese Parameterblöcke gibt der Experimentator zu Beginn des Experimentes über eines der peripheren Geräte(z.B. Lochstreifenleser) in die CAE 510 ein. Dann wird die Verbindung zwischen Datensichtgerät (Tastatur) und dem CALAS-System hergestellt. Dies geschieht, indem der jeweilige Operateur sich über die Tastatur identifiziert. Mit ST, CAE, <sup>1</sup> wird das Realzeitpaket geladen und gestartet. Dem Experiment wird ein Datenkanal zugeordnet. Das Program prüft die Verbindung und geht in einen Wartezustand. Die CAE 510 überträgt die Parameterblöcke an die TR86 und leitet aus diesen Parametern die für ihr Meßprogramm nötige Information ab.

4.2 Zeitlicher Ablauf des Experimentes und der Datenübertragung.

Die Intensität des vom Beschleuniger erzeugten Protonenstroms ist zeitlich nicht konstant.Proportional zum Protonenstrom schwankt also auch die Zahl der am Target erzeugten Neutronen. Deshalb wird der vom elektrisch isolierten Target abgenommene Strom integriert. Die so in einer Messung angesammelte Ladung ist proportional der Anzahl der erzeugten Neutronen. Um langfristige Schwankungen der Neutronenintensität herauszumitteln, werden die Meßproben zyklisch vertauscht, jedesmal dann, wenn eine vorgegebene Ladungsmenge erreicht ist. Die Kontrolle der Lademenge, die Steuerung des Probenwechsels,sowie die Sperrung der Analog-Digital-Konverter während eines Probenwechsels wird von einer Automatik gesteuert. An diese angeschlossen sind mehrere Überwachungskreise (Alarmeinheiten) , die die Funktion der Elektronik des Experimentes sowie die Funktion des Beschleunigers überwachen und bei Störungen automatisch die Meßdatenannahme stoppen und durch eine Sirene Operateur und Experimentator alarmieren. Hat der Stromintegrator während einer Messung die vorgeschriebene Ladung erreicht, so ændet er ein Signal an die Automatik, die daraufhin die Datenannahme stoppt und an die CAE 510 ein Interruptsignal sendet. Auf dieses Interruptsignal hin prüft die CAE 510, welche Probe gemessen wurde. Ist die Probenstellung während der Datenannahme nicht verändert worden, so erlaubt die CAE 510 der Automatik einen Wechsel der Probe durch den Probenwechsler zu veranlassen. Gleichzeitig leitet sie die Übertragung der Daten zur TR86 ein.

Das Status-Register wird gelesen und anschließend sofort wieder gesetzt, als Signal dafür, daß die TR86 zum Empfang von Daten bereit ist. Der Registerinhalt spezifiziert die Art der nun folgenden Operation (Parameterübertragung, Datenübertragung, Senden oder Empfangen). Die Parameterübertragung hat eigene feste Parameter. Der Normfall ist jedoch die Datenübertragung von der CAE 510 zur TR86. Wobei Nun wird von der TRB6 die Datenübertragung gestartet. Dabei werden maximal 2000 Daten-Worte in ca. 500 msec übertragen auf Band geschrieben und auf Platte zwischengespeichert. Eine einmalige Übertragung von mehr als <sup>2000</sup> Worten ist nicht möglich, da für das Realzeitpaket RZP einschließlich Datenpuffer nur 3K Kernspeicherbereiche zur Verfügung stehen. Deshalb wird bei Blocklängen größer als 2000 dieser Vorgang entsprechend oft wiederholt.

Um der CAE 510 mitzuteilen, daß alle Daten richtig empfangen wurden, setzt die TRB6 nun das Statusregister mit dem Code: 'Datenübertragung ohne Fehler'. Dieser Befehl wird quittiert durch die Nachricht: 'Freigabe Akkumulation'. Da die eigentliche Akkumulation eine zeitunkritische Operation ist und der Kernspeicherbereich im RZP beschränkt ist, wird die Akkumulation durch ein Hintergrundprogramm der Größe BK durchgeführt. Die Initialisierung des Akkumulationsprogramms erfolgt vom Realzeitpaket (RZP) EXP031 aus durch einen Auftrag an das System. Während dieser Zeit bleibt das RZP EXP031 im Wartezustand auf dem Plattenspeicher. Erst nach Ablauf der Akkumulation wird dieser Zustand beendet. Als Zeichen für die Bereitschaft,neue Daten anzunehmen, wird das Statusregister mit dem Code 'Akkumulation beendet' gesetzt. Im Fehlerfall wird ein anderer Code generiert. Stellt einer der Rechner während der Datenübertragung einen Fehler fest, so sendet er an den anderen Rechner eine entsprechende Meldung. Beide Rechner brechen dann die Ubertragung ab. Die TRB6 wählt die CAE 510 halb ab und geht wieder in einen Wartestatus. Sodann versucht die CAE 510 eine neue Datenübertragung mit den gleichen Parametern. Gelingt die Datenübertragung auch beim dritten Versuch noch nicht, so alamiert die CAE 510 den Operateur. Die Messung bleibt bis zu seinem Eingreifen gestoppt. Nach erfolgter korrekter Akkumulation erlaubt sie der Automatik, die Messung wieder zu starten. Wenn keine Fehlerbedingung der Experimentelektronik oder des Beschleunigers vorliegt,und wenn der

Probenwechsel abgeschlossen ist, wird von der Automatik die Messung gestartet und die Datenannahme erlaubt. Das Erreichen der vor einem Probenwechsel vorgeschriebenen Ladung dauert ca. <sup>15</sup> Minuten. Der Probenwechsel selbst dauert etwa <sup>40</sup> Sekunden, innerhalb dieser Zeit ist in der Regel auch die Datenübertragung abgeschlossen. Insgesamt erfordert es eine Woche Tag und Nacht Meßzeit, bis hinreichend viele Meßdaten gesammelt sind, um den Einfangquerschnitt mit der geforderten Genauigkeit bestimmen zu können. Störungen am Beschleuniger, an der Mechanik des Probenwechslers,sowie an der sehr komplexen Datenerfassungselektronik und an den Rechenanlagen haben zur Folge, daß der tatsächliche Zeitaufwand pro Messung durchschnittlich bei 10 Tagen liegt.

4.3 Datenrückübertragung der CAE 510

Der Ablauf ist im wesentlichen der gleiche wie bei der Datenannahme. Im Datenerfassungsprogramm wird an 3 Stellen eingegriffen. Vor der ersten Übertragung müssen die akkumulierten Daten in den Zwischenpufferbereich gebracht werden. Deshalb wird sofort,nachdem eine Rückübertragung angefordert wurde (im Statusregister) ,das B-Programm CKUMUL gestartet. Der Startbefehl erfolgt wie beim Akkumulationsprogramm (AKUMUL) als Auftrag an das System. Die Übertragungsbedingungen müssen von 'Empfang' auf 'Senden' umgestellt werden. Das Programm AKUMUL darf nicht gestartet werden. Die Blöcke werden aus dem Zwischenpuffer gelesen und nicht geschrieben. Der Ablauf der Befehle ändert sich nicht. Dadurch konnte Platz im Kernspeicher eingespart werden. Der Aufbau der Programme braucht nicht geändert zu werden.

 $-8-$ 

5. Aufbau 8tatusregister

 $\sim 10^{10}$  km s  $^{-1}$ 

 $\sim 10$ 

Das 8tatusregister dient dem Befehls- und Informationsaustausch zwischen den beiden Rechnern bzw. den Programmen, die für die Kontrolle der einzelnen Funktionsabläufe zuständig sind. Das Register besteht aus <sup>16</sup> Einzelbits, deren Bedeutung aus der folgenden Übersicht hervorgeht.

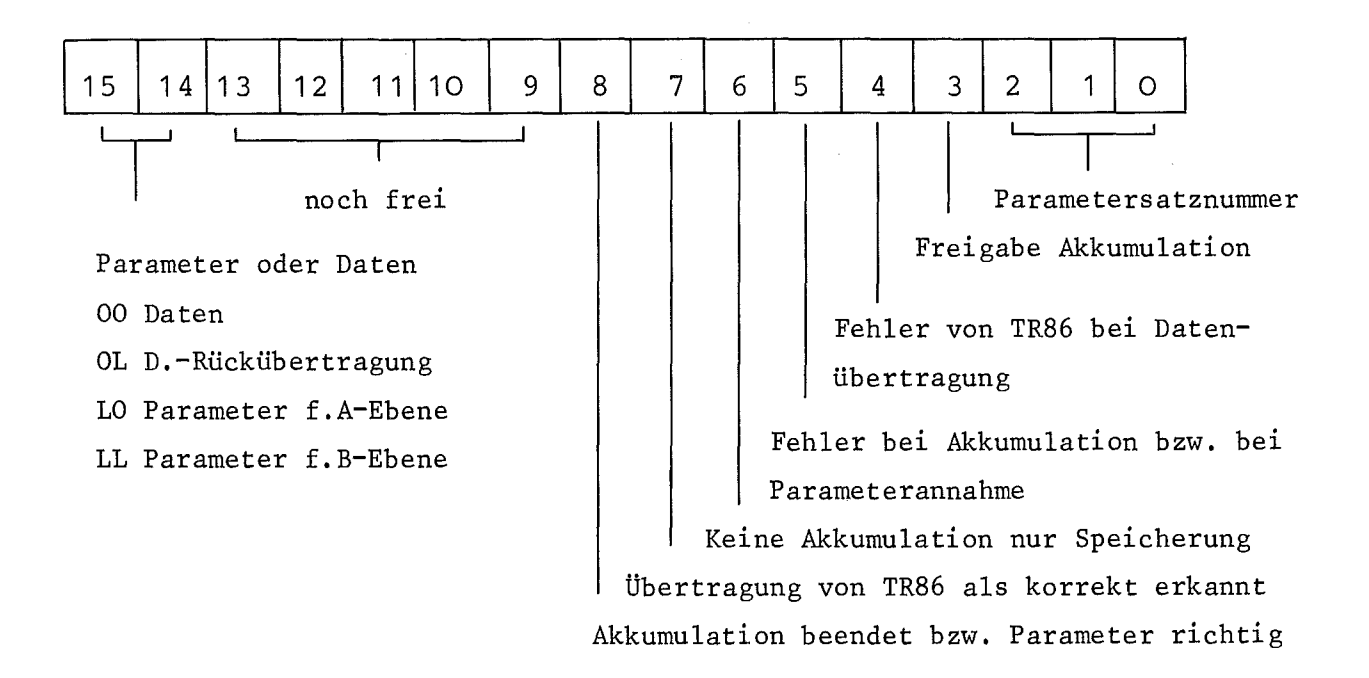

## 6. Parameter

Zur softwareseitigen Kopplung der beiden Rechner TR86 und CAE 510 werden Parameter benötigt. Sie sind von kurzfristiger oder langfristiger Natur und regeln den Datenfluß. Die Parameter dienen dem Austausch von Informationen. Die Definition von Plattenspeicherbereichen etc. sind als langfristige Parameter anzusehen.

Für den Befehls- und Informationsaustausch wird ein von beiden Rechnern setz- und lesbares externes Register (Statusregister) benutzt.

Die langfristigen Parameter werden in Sätzen sowohl im Kernspeicher der CAE 510 ,als auch auf dem Plattenspeicher des TR86 geführt. Diese Sätze müssen beiden Rechnern gleichermaßen bekannt sein. Eine Änderung dieser Parameter geschieht deshalb über die Konsole der CAE 510. Von dort werden sie als spezielle Daten zur TR86 übertragen. Es findet keine Akkumulation statt. Die Parameter werden in der TR86 auf formale Richtigkeit durch das Programm BKUMUL geprüft. Der Code 'Akkumulation beendet', vergl. Aufbau Statusregister, hat nun die Bedeutung'Parameter formal richtig'. Ein Parametersatz hat folgenden Aufbau: 1. Blocklänge der zu übertragenen Gesamtinformation

- 2. Feld, zu dem die Daten gehören
- 3. Bereich innerhalb des Feldes

4. Datenformat

Bei einem Blockinput, Datenrückübertragung zur CAE 510, ist das Format nicht notwendig, da nur in Format 3 (18 Bit) gesendet werden soll. Die Länge eines einzelnen Spektrums wird der Declare-Anweisung entnommen. Es sind maximal 8 Parametersätze zulässig.

#### 7. Datenformat

Um den Kernspeicher der CAE 510 optimal ausnutzen zu können, wurde das 'Format' geschaffen. Es wird angegeben, wie ein CAE 510 - Wort eingeteilt wurde. Es kann sowohl einen als auch mehrere Kanäle enthalten. Auch die Anzahl der Bits pro Kanal ist unterschiedlich. Je nach Format werden die Daten im Kernspeicher der TR86 geblockt. So werden z.B. <sup>2</sup> Kanäle a <sup>12</sup> Bit (Format 1) zusammengefaßt und auf den Zwischenspeicherbereich geschrieben. Dadurch ergeben sich größere Blocklängen bei der Übertragung von der CAE 510 zur TR86.

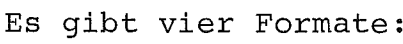

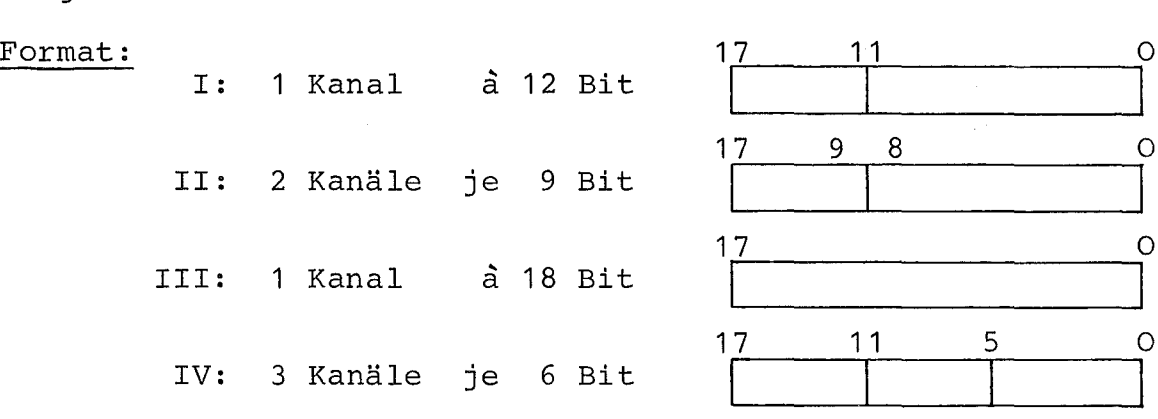

Die Blocklänge,die auf einmal übertragen werden kann, ist an das Format gebunden. Sie darf bei

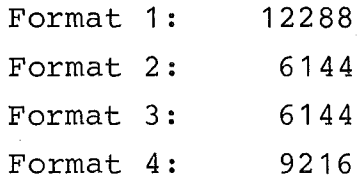

CAE 510 - Worte nicht überschreiten.

8. Dateiverwaltung

#### 8.1 Aufteilung des Plattenspeicherbereiches:

Neben dem Bereich für akkumulierte Daten wurden 6K für einen Zwischenpuffer und 4K für Parameter etc. reserviert.'

Um die Einteilung der Datenbereiche unabhängig von dem jeweils laufenden Experiment zu machen,und einen Mehrparameterbetrieb zu ermöglichen, wurde der Begriff des Feldes und des Bereichs eingeführt. Es sollte z.B. möglich sein, sowohl Spektren von <sup>256</sup> Kanälen, als auch solche von 4K Kanälen gleichzeitig zu unterhalten. Dabei sollte der Verschnitt so gering als möglich anfallen.

Das Feld:

Zu einem Feld gehören Spektren gleicher Art (Kanalzahl, eine ProbensteIlung) .

Der Bereich:

Zu einem Feld gehören ein oder mehrere Bereiche. Jeder Bereich ist einem Spektrum gleichzusetzen. Die Nummer des Bereichs gibt die Stellung innerhalb des Feldes an.

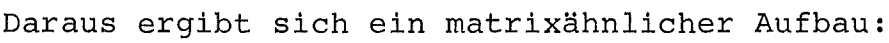

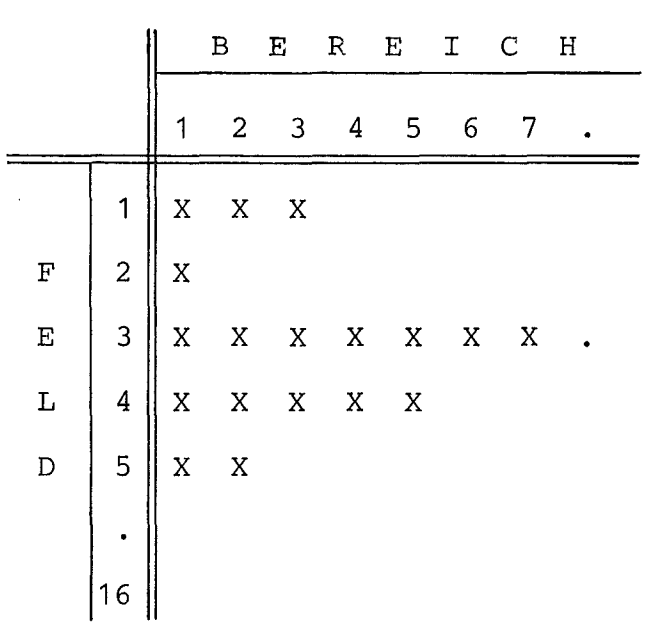

Man erkennt deutlich, daß jedes Feld eine andere Anzahl von Bereichen enthalten kann. Das nächste Feld schließt sich dabei sofort an. Es werden also keine Bereiche reserviert, die nicht declariert wurden. Diese Feld - und Bereichseinteilung kann jederzeit durch eine DECLARE - Anweisung geändert werden. Eine Neueinteilung wird man z.B. vor einer Versuchsreihe durchführen. Wird nur ein Feld angehängt, so bleiben die alten Daten bestehen. Um Daten, die bei einer Neueinteilung verloren gehen

können, zu retten, gibt es zwei Möglichkeiten. Entweder man transferiert sie in ein am Anfang liegendes Feld oder man sendet sie in die CAE zurück. Nach Neueinteilung der Platte werden sie dann wieder übertragen.

Der Zwischenpuffer von 6K dient der Aufnahme der von der CAE 510 gesendeten Spektren vor der Akkumulation. Falls während der Übertragung des letzten Wortes von 12 K (Format 1) ein Fehler auftritt, ist die Sicherheit aller vorher akkumulierten Daten gewährleistet, da mit den aktuellen Daten noch keine Akkumulation durchgeführt wurde. Die Daten brauchen also im Fehlerfalle nur noch einmal übertragen zu werden. Eine aufwendige Korrektur entfällt. Die Größe dieses Puffers begrenzt die maximal auf einmal zu übertragende Datenmenge auf 12 K bei 12 Bit Worten (Format 1).

#### 8.2 Die DECLARE - Anweisung

Zur Einteilung des Plattenspeicherbereiches für Daten dient die DECLARE - Anweisung. Durch sie wird der gesamte Bereich in einzelne Felder und diese wiederum in Bereiche gegliedert. Diese Einteilung erfolgt nach den Gesichtpunkten:

1. Optimale Ausnutzung

2. Flexibilität

3. Sicherung der bereits akkumulierten Daten.

Eine DECLARE - Anweisung hat folgenden Aufbau:

1. Anzahl der Spektren (Bereiche) in einem Feld

2. Einzellänge eines Spektrums in TR86 - Worten

Maximal sind 16 Feld-Definitionen zulässig. Die Angabe in TR86 Worten ist zur formatfreien Gestaltung der DECLARE-Anweisung erforderlich, da auf dem Plattenspeicher der TR86 für jeden Kanal ein Speicherplatz (Wort) reserviert wird. Bei gesplitteten Daten ist daher die Einzellänge gleich der Anzahl der CAE <sup>510</sup> - Worte multipliziert mit dem Splittingfaktor (Anzahl der Kanäle pro Wort CAE 510)

 $-13 -$ 

Beispiel:

Format  $4:$  Splittingfaktor = 3

100 Worte CAE 510 entsprechen 300 Worte TR86

Beispiel einer DECLARE - Anweisung:

10 128

Bedeutung: Speicherplatzreservierung für 10 Spektren von je

128 TR86 - Worten (Kanälen) Länge.

In einem speziellen Parameterbereich auf der Platte sind bis zu 16 dieser DECLARE - Anweisungen gespeichert.

## 9. CALAS - Anwendersoftware

#### 9.1 Realzeitprogramm RZP EXP031

Das RZP EXPO31 steuert den Befehls- und Datenfluß zwischen beiden Rechnern und darf eine maximale Länge von 3 K TR86 - Worten nicht überschreiten. Der Programmbereich hat eine Länge von 1 K, während 2 K Kernspeicher zur Aufnahme der übertragenen Meßwerte zur Verfügung stehen. Mit Hilfe des im Telefunken-Betriebssystem BESY 70 installierten Assemblers wird das in symbolischer Maschinensprache erstellte Realzeitprogramm übersetzt, auf die spätere Kernspeicherablaufadresse relativiert und unter dem Namen EXP031 in die Systemdatei EXP eingetragen. In dieser Datei sind alle anderen Realzeitprogramme verzeichnet. Bei Neustart wird das RZP EXP031 vom CALAS-Betriebssystem aus dieser Datei in den Kernspeicher geladen und aktiviert. Gibt das Programm die Regie, nach Beendigung eines Auftrages, an das System zurück, so wird es von diesem als Realzeitpaket auf einen Plattenspeicherbereich geschrieben, der als Rollbereich verwaltet wird. Nun kann ein anderes Realzeitprogramm gleicher Priorität aktiviert werden. Das im Rollbereich stehende Realzeitpaket unterscheidet sich von dem ursprünglichen Programm vor allem durch modifizierte Befehle und aktuelle Daten. Trifft nun eine Anforderung von der CAE 510 ein, so wird das Realzeitpaket wieder in den Kernspeicher gerollt und erhält die Regie. Deshalb ist es notwendig,im Programm ständig eine genaue

Statuskontrolle durchzuführen, da diese Systemaktivitäten unbemerkt ablaufen. Erst bei dem Kommando 'Ende der Messung' wird das Programm aus den Listen des Systems gestrichen.

Die Abwicklung aller Befehle an den Datenkanal geschieht durch das Systemmakro KANAST. Mit ihm lassen sich auf einfache Art und Weise alle Standard- und Spezialbefehle durchführen. Die durch die Befehle ausgelösten Interrupts werden vom Systemmodul AEBENE/1/ analysiert und verwaltet.

Um die wesentlichen Funktionen des Realzeitprogramms EXP031 wie Dialog zwischen den Rechnern, Datenannahme, Fehlerabhandlung und Starten von Hintergrundprogrammen zu veranschaulichen, wurde in den Abbildungen 4a - 7a der Ablauf einer Parametersatzübertragung dargestellt. Für das Verständnis unwesentliche Teile wurden weggelassen. Die Abb. 4b - 7b zeigen die in Assemblersprache codierten Flußdiagramme von Abb. 4a - 7a.

#### 9.2 Hintergrundprogramme

Das Betriebssystem CALAS 69/4 dient nicht nur der Datenerfassung, sondern auch der Auswertung und Reduktion der Rohdaten. Die dazu notwendigen Hintergrundprogramme werden vom Systemmodul BEBENE/1/ im Zeitscheibenverfahren verwaltet. Dazu steht ihnen im letzten Kernspeichermodul ein Bereich von 8 K TR86-Worten zur Verfügung. Durch geeignete Programmiermaßnahmen (z.B. Overlay) kann dieser Bereich jedoch beliebig erweitert werden. Die für das Experiment Rechnerkopplung CAE 510-TR86 zur Verfügung stehenden Hintergrundprogramme haben Längen zwischen 0,5 K (AKUMUL) und 1,5 <sup>K</sup> (SPESPE). Sie liegen alle auf ihre spätere Ablaufsadresse relativiert in der benutzerspezifischen Datei P03. Der Start erfolgt entweder dynamisch vom Realzeitprogramm EXP031 (AKUMUL) aus, oder über die Tastatur am CALAS Terminal. Mit diesen Programmen verschafft sich der Experimentator einen schnellen Überblick über die laufende Messung. Für die Rechnerkopplung CAE 510 TR86 stehen folgende Hintergrundprogramme zur Verfügung:

 $15 -$ 

## TEXAUS:

Das Programm TEXAUS hat die Aufgabe, die auf der Platte abgespeicherten aktuellen Parametersätze und Declare-Anweisungen auf dem Datensichtgerät darzustellen. Man erhält sofort nach dem Start einen Überblick über die aktuellen Werte.

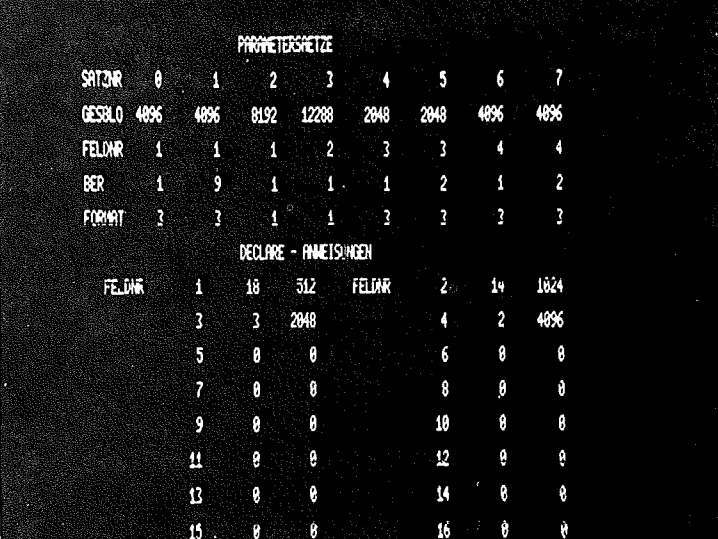

Bild 1 Display der aktuellen Parametersätze und Declareanweisungen

#### LOEPRO:

Mit Hilfe des Programms LOEPRO können einzelne oder mehrere hintereinander liegende Spektren gelöscht werden. In die Bereiche werden dabei Nullen eingespeichert.

Feld und Bereich des ersten zu löschenden Spektrums und die Anzahl werden als Parameter benötigt. Außerdem ist die Ausgabe eines Druckerprotokolls möglich. Nach fehlerfreier Beendigung des Programms erscheint in jedem Falle eine Übersicht der gelöschten Spektren.

AENDER:

Das Programm AENDER erlaubt eS,innerhalb eines Spektrums bis zu 10 Werte zu ändern.

Es werden Feld und Bereich des zu ändernden Spektrums, die Anzahl der Änderungen, die Kanalnummer innerhalb des Spektrums und der neue Inhalt des Kanals als Parameter angefordert.

Nach Ablauf des Programms wird das geänderte Spektrum und eine entsprechende Nachricht ausgegeben.

#### KONSPE:

Mit dem Programm KONSPE werden einfache arithmetische Operationen durchgeführt. Sie sind von der Art: Spektrum e Konstante. An Stelle von  $\Theta$  steht: +,-,:, x.

Es werden Feld und Bereich des zu verändernden Spektrums und die gleichen Angaben für ein sog. Zielspektrum gebraucht. Das Zielspektrum definiert den Bereich,in den das Spektrum nach erfolgter Operation gespeichert werden soll. Wurde ein Display gewünscht, so erscheinen die entsprechenden Spektren, nachdem auf Platte gespeichert wurde,auf dem Display. Die Fortschaltung erfolgt wie bei dem Programm DISPLA. Es kann jede beliebige positive Konstante eingegeben werden.

#### SPESPE:

Das Programm SPESPE verarbeitet zwei Spektren miteinander. Die Parameter ergeben sich aus der Beziehung: 1. Spektrum 2. Spektrum = Zielspektrum  $\Phi = +,-;;;\mathsf{X};$ Der Programmablauf ist gleich dem von KONSPE.

DISPLA:

Das Programm DISPLA gibt Spektren auf dem Datensichtgerät aus. Dazu sind mehrere Parameter notwendig. Feld und Bereich des ersten auszugebenden Spektrums und die Anzahl der Spektren. Außerdem können mit diesem Programm Spektren auf Band geschrieben werden.

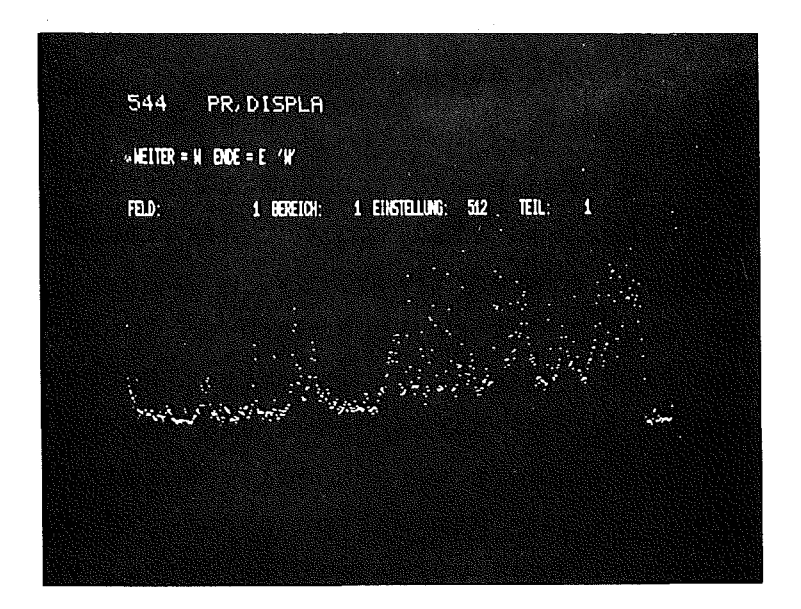

Bild 2a Flugzeitspektrum von Neutroneneinfang an Ti $^{47}$ (n, $\gamma$ )

**PR. DISPLA** 544 **WEITER = N ENDE = E 'W'** 2 EINSTELLUNG: 512 1 BERETOH: 市顶 FELD. میکردهای کارکیسا که این استاد میرید به این سا

Bild 2b Untergrundspektrum zu Ti $^{47}$  (n,  $y$ )

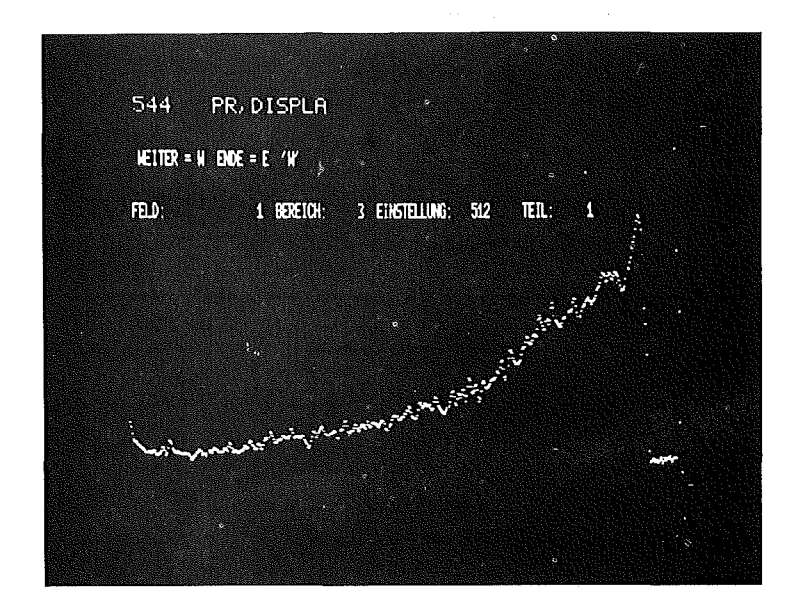

19

Bild 2c Spektrum der Referenzprobe Au  $(n, \gamma)$ 

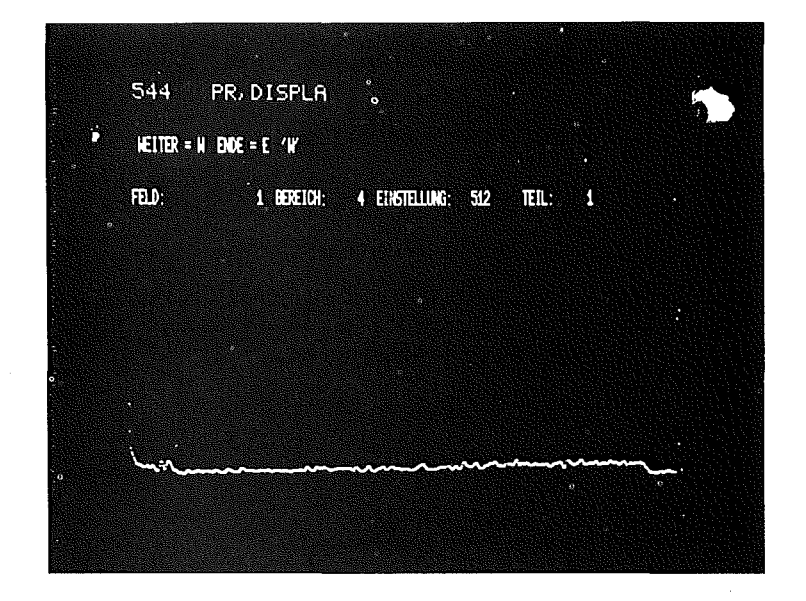

Bild 2d Untergrundspektrum zu Au (n,7)

Die Bilder 2a-2d zeigen einen typischen Versuch. Es wurde ein Flugzeitspektrum von Neutroneneinfängen an Ti $^{47}$  (n,  $)$ ) gemessen. Als Referenzprobe diente das Spektrum einer Au  $(n, \mathcal{F})$  Probe.

Die zugehörigen Untergrundspektren sind ebenfalls dargestellt.

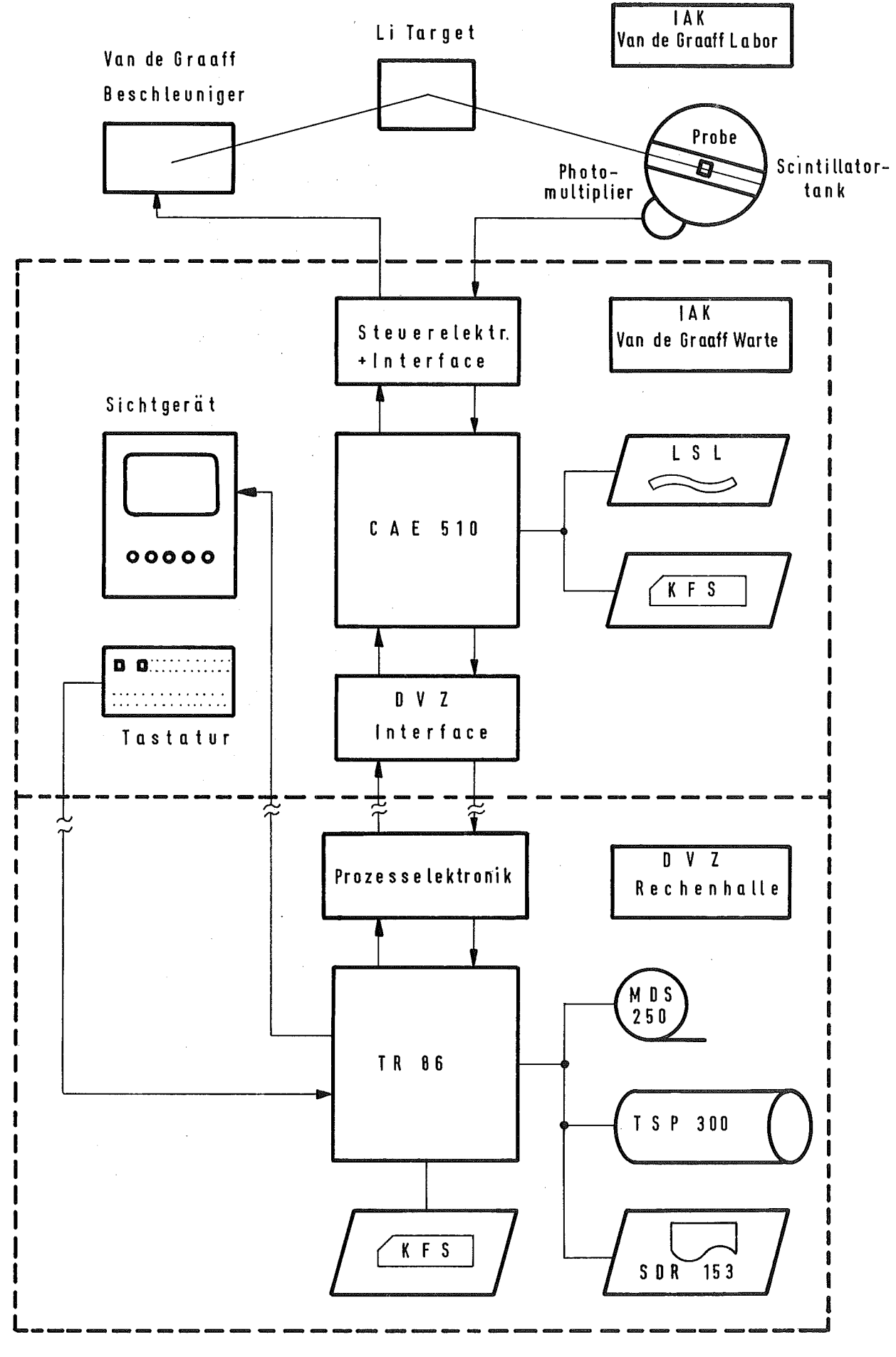

BLOCKDIAGRAMM - EXPERIMENT-RECHNER-RECHNERKOPPLUNG  $Abb:1$ 

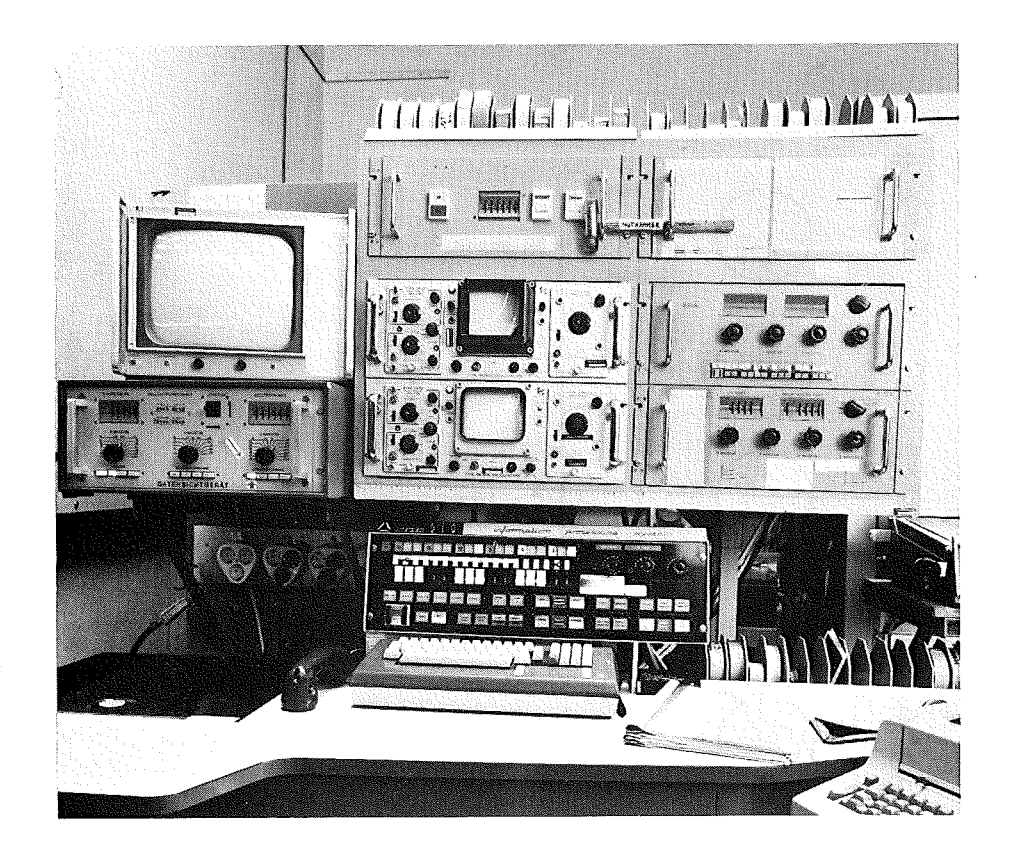

Abb. 2 Gesamtansicht der CAE 510 Konsole und CALAS Terminal

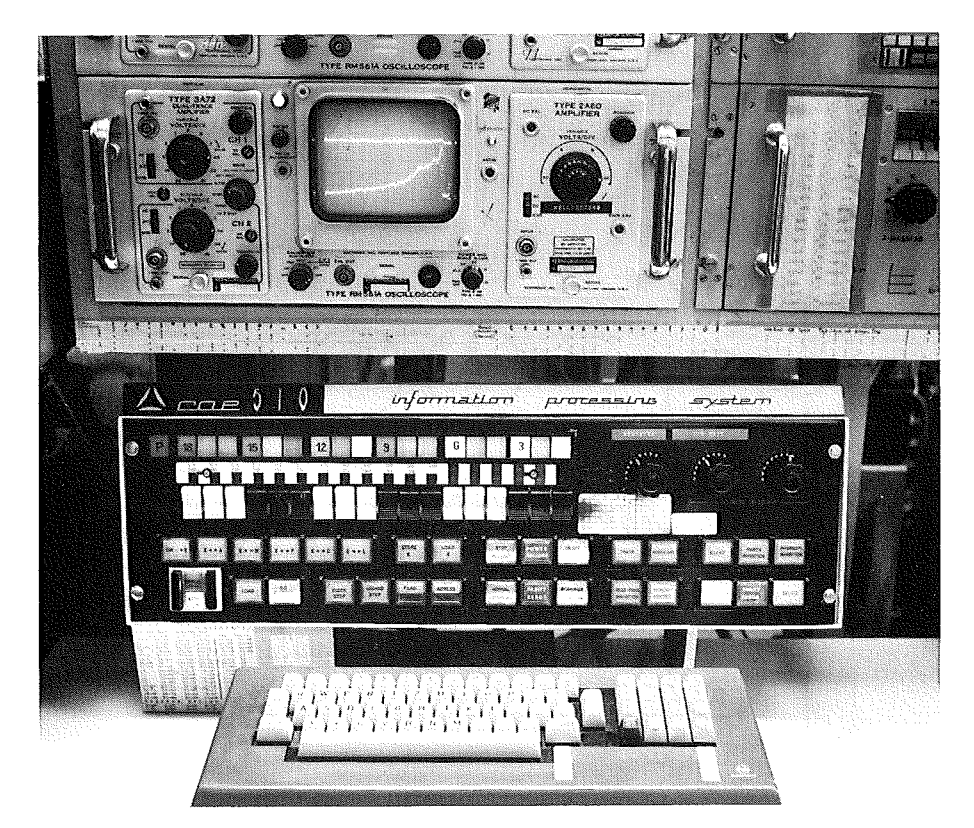

Abb. 3 Bedienungsfeld CAE 510 und Tastatur des CALAS Terminals

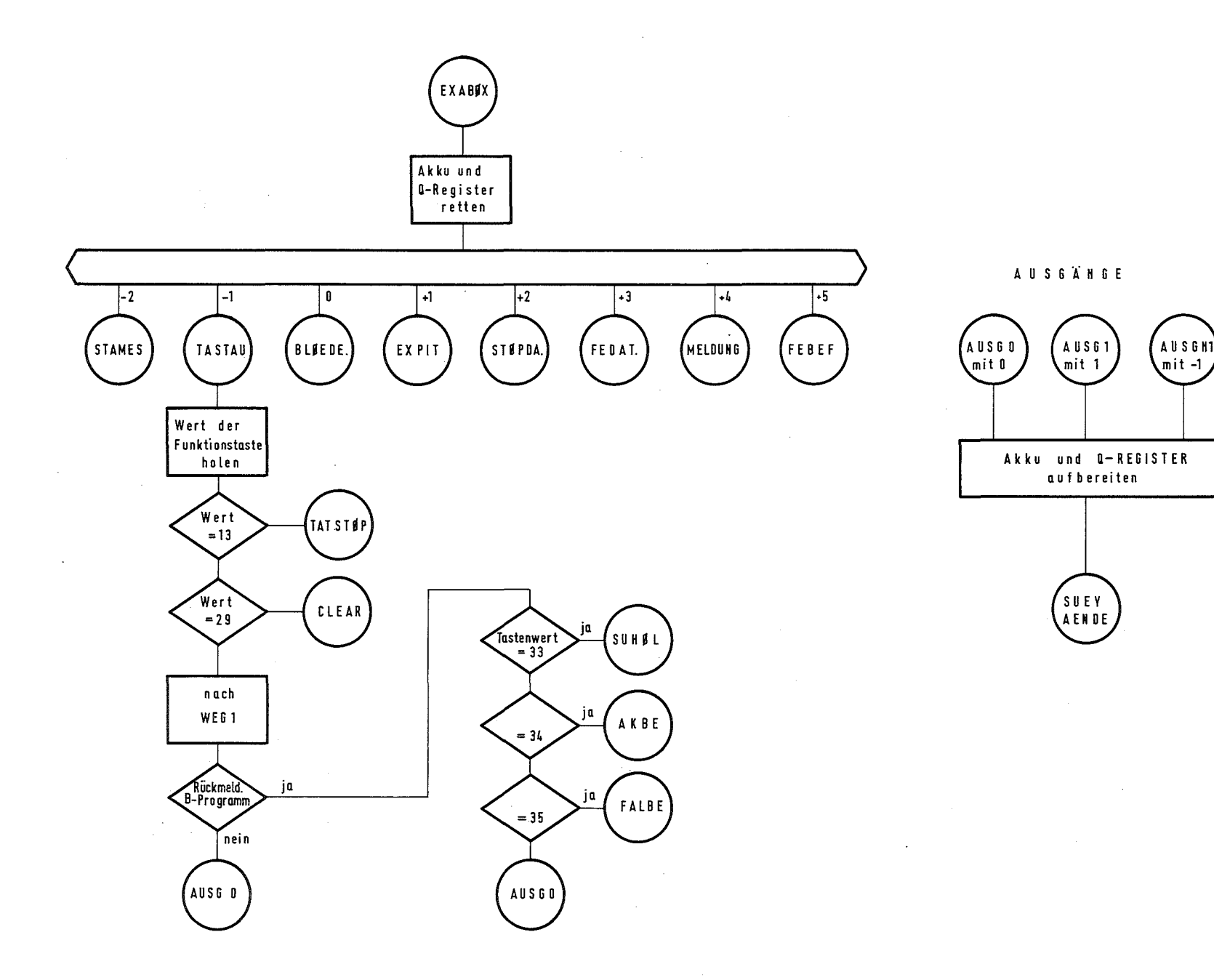

 $\sim$ 

 $\mathcal{L}(\mathcal{L}^{\mathcal{L}})$  and  $\mathcal{L}(\mathcal{L}^{\mathcal{L}})$  and  $\mathcal{L}(\mathcal{L}^{\mathcal{L}})$  and  $\mathcal{L}(\mathcal{L}^{\mathcal{L}})$ 

#### CAE-510 IAK LEMBACH

EINTRAG IN DIE DATEI <EXP> ALS EXPO31

TRANSLATION : 33792

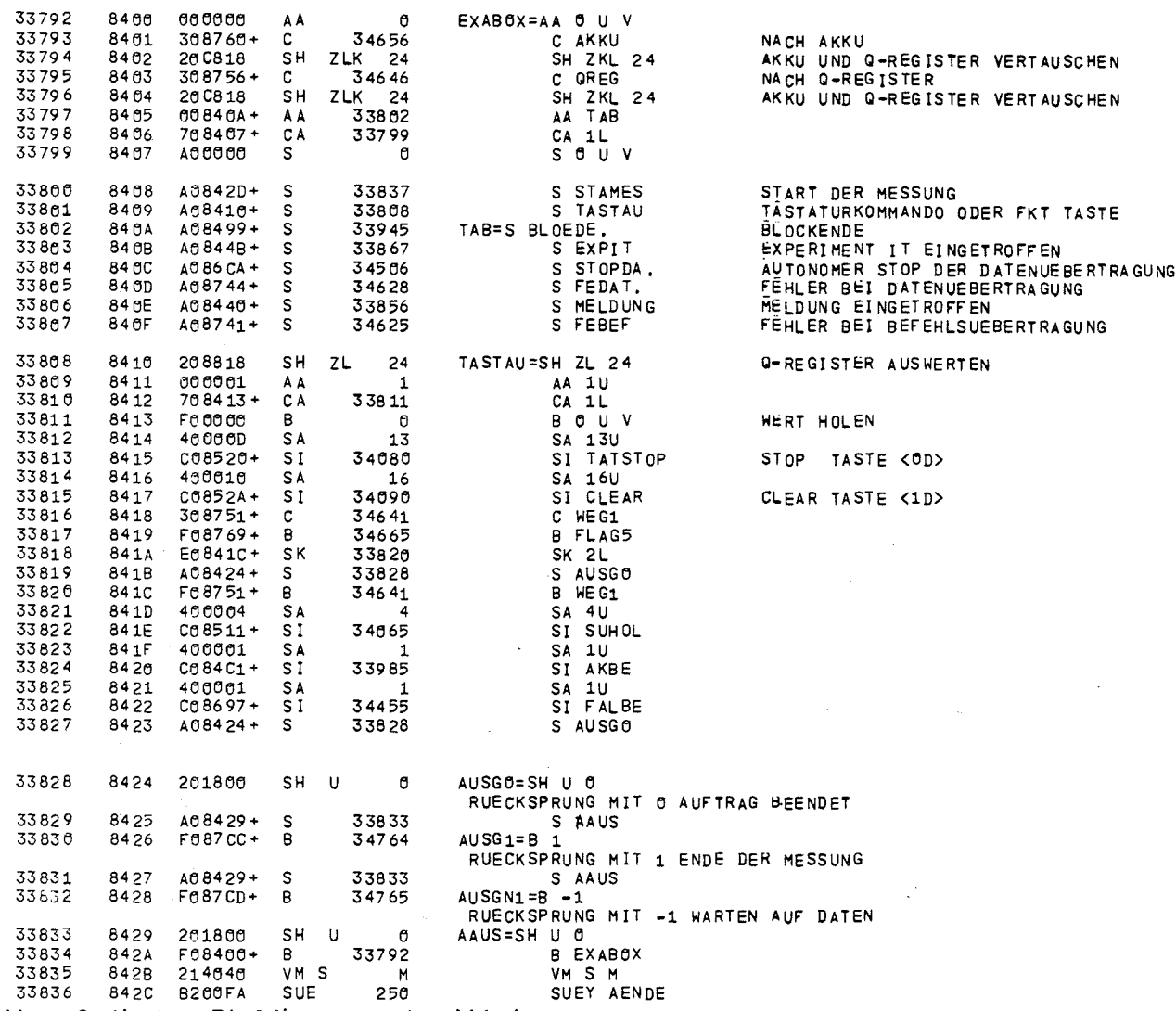

 $\sim 1000$ 

Abb. 4b Codiertes Flußdiagramm der Abb. 4a

 $\sim 100$  km s  $^{-1}$ 

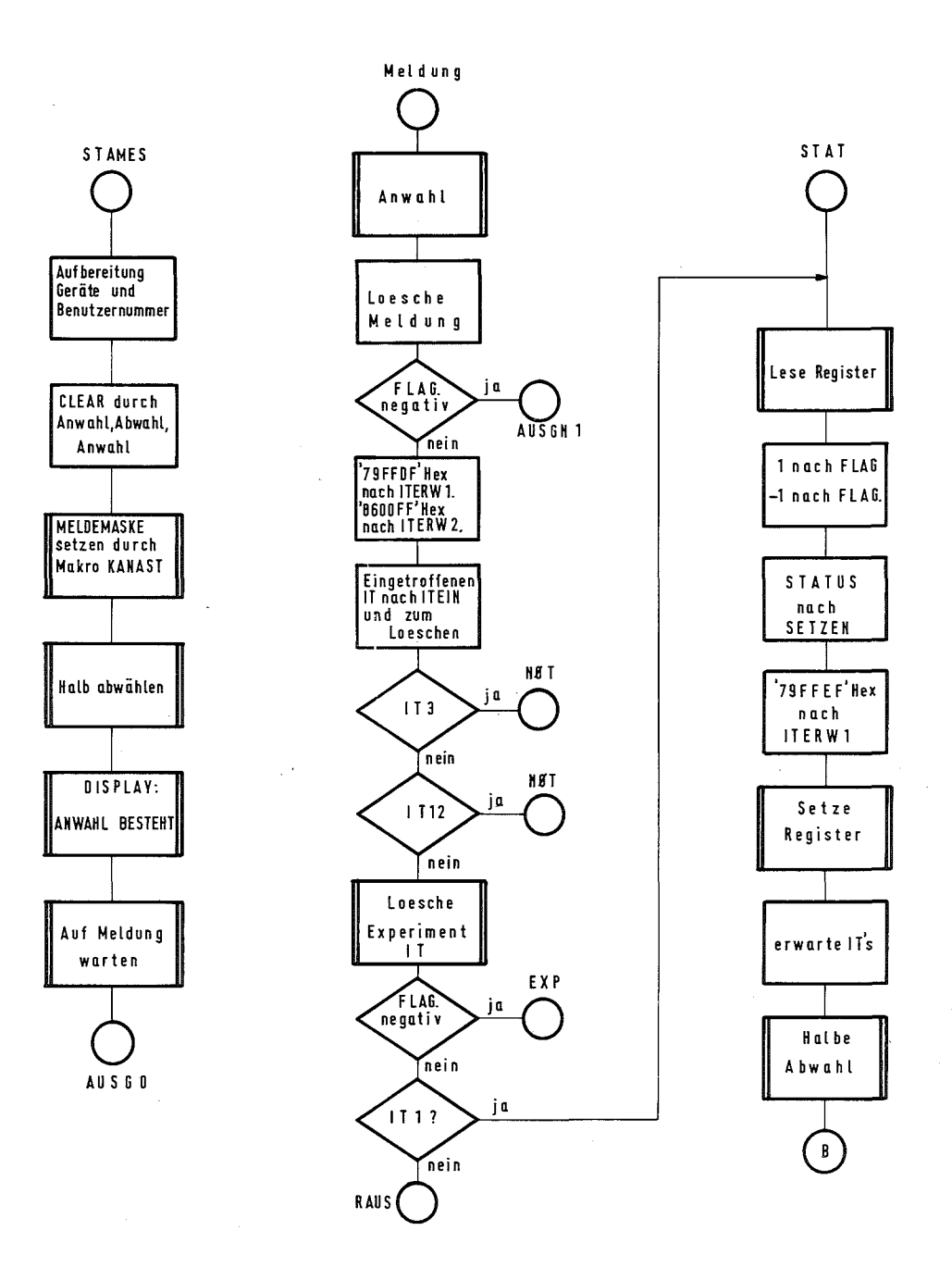

 $\sim$ 

Abb 5a Flußdiagramm Parameterübertragung Teil 2

 $\sim 10^{-1}$ 

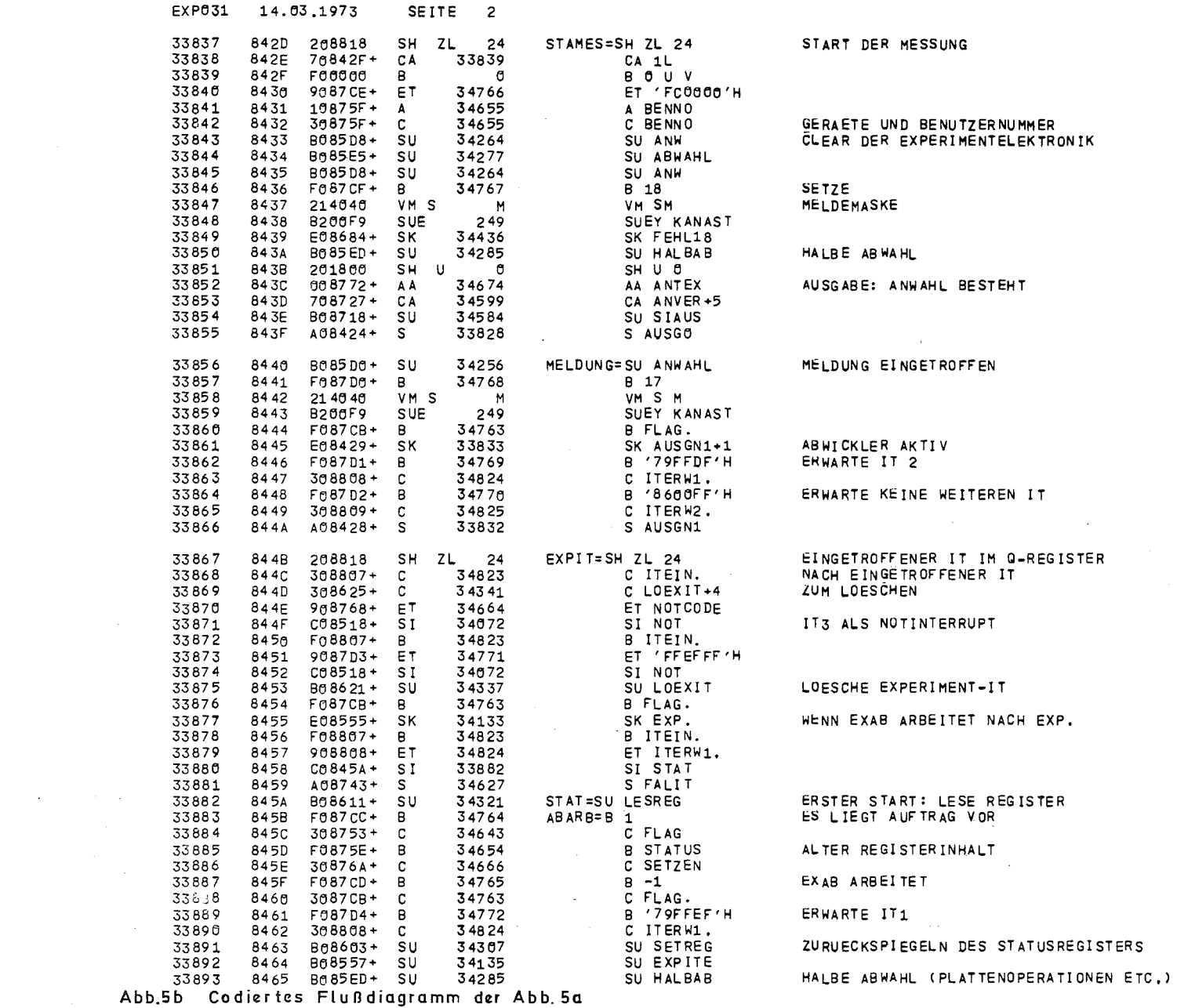

the contract of the contract of the

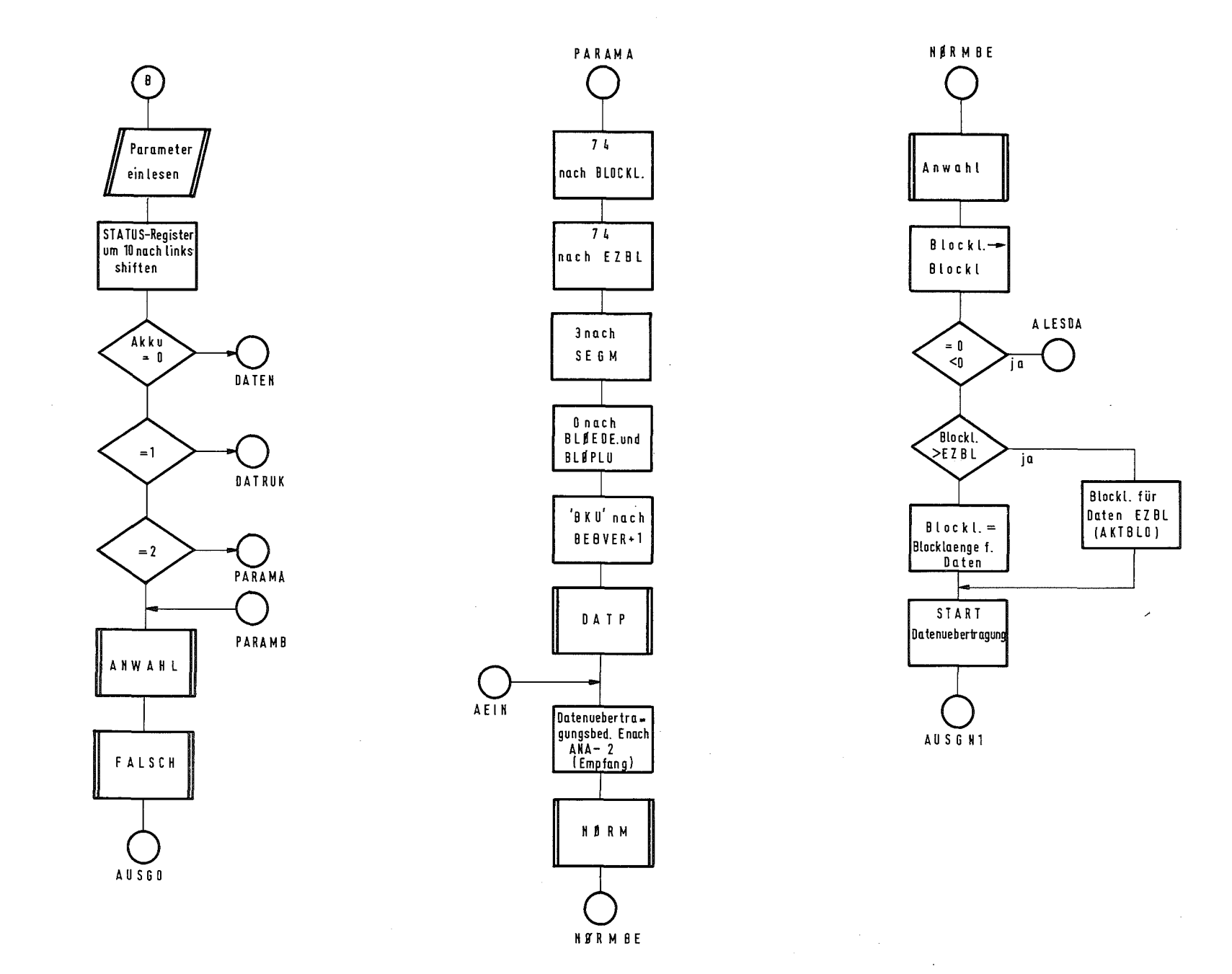

#### Abb. 6a Flußdiagramm Parameterübertragung Teil3

 $\sim$ 

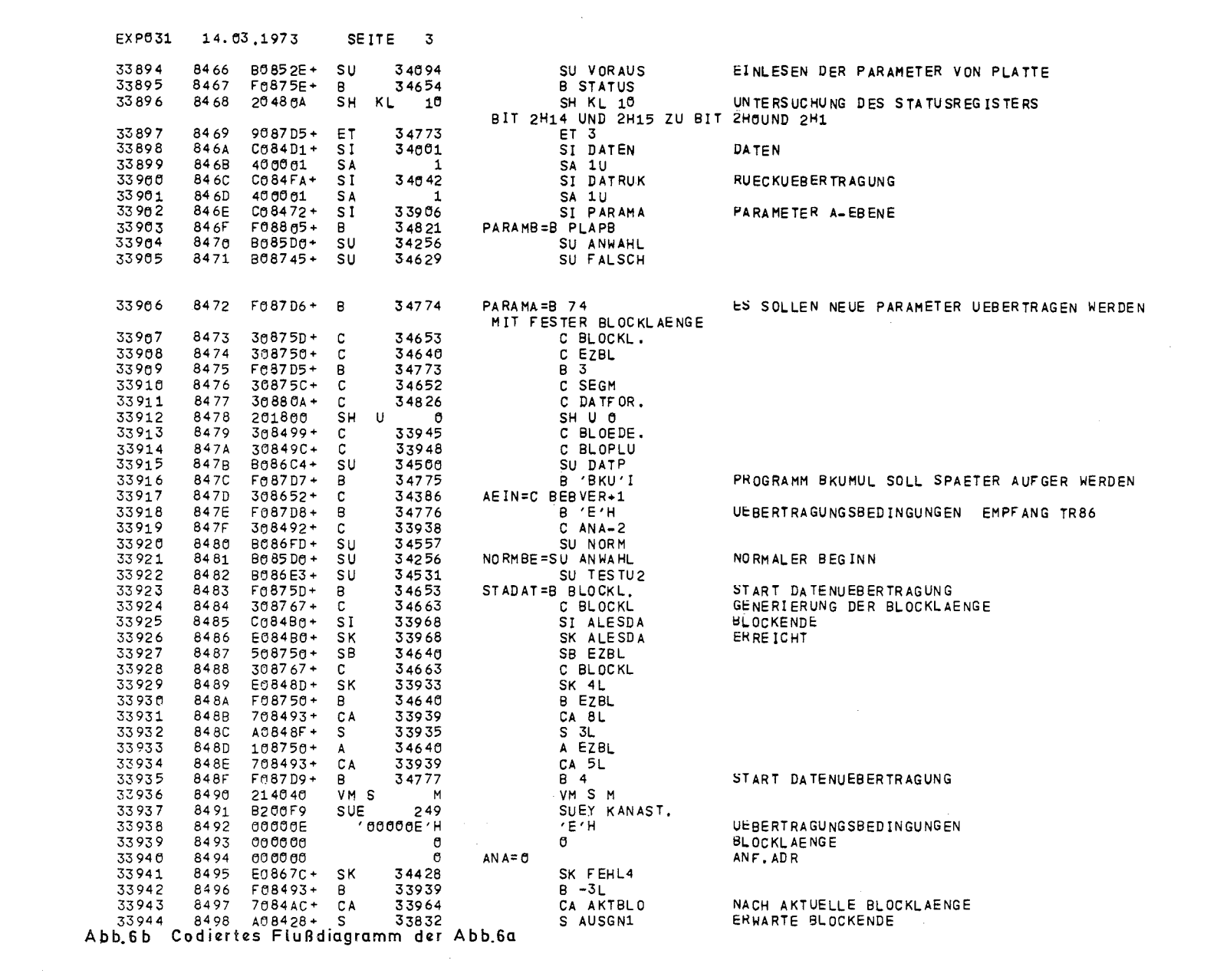

 $\label{eq:2.1} \frac{1}{2} \sum_{i=1}^n \frac{1}{2} \sum_{j=1}^n \frac{1}{2} \sum_{j=1}^n \frac{1}{2} \sum_{j=1}^n \frac{1}{2} \sum_{j=1}^n \frac{1}{2} \sum_{j=1}^n \frac{1}{2} \sum_{j=1}^n \frac{1}{2} \sum_{j=1}^n \frac{1}{2} \sum_{j=1}^n \frac{1}{2} \sum_{j=1}^n \frac{1}{2} \sum_{j=1}^n \frac{1}{2} \sum_{j=1}^n \frac{1}{2} \sum_{j=1}^n \frac{$ 

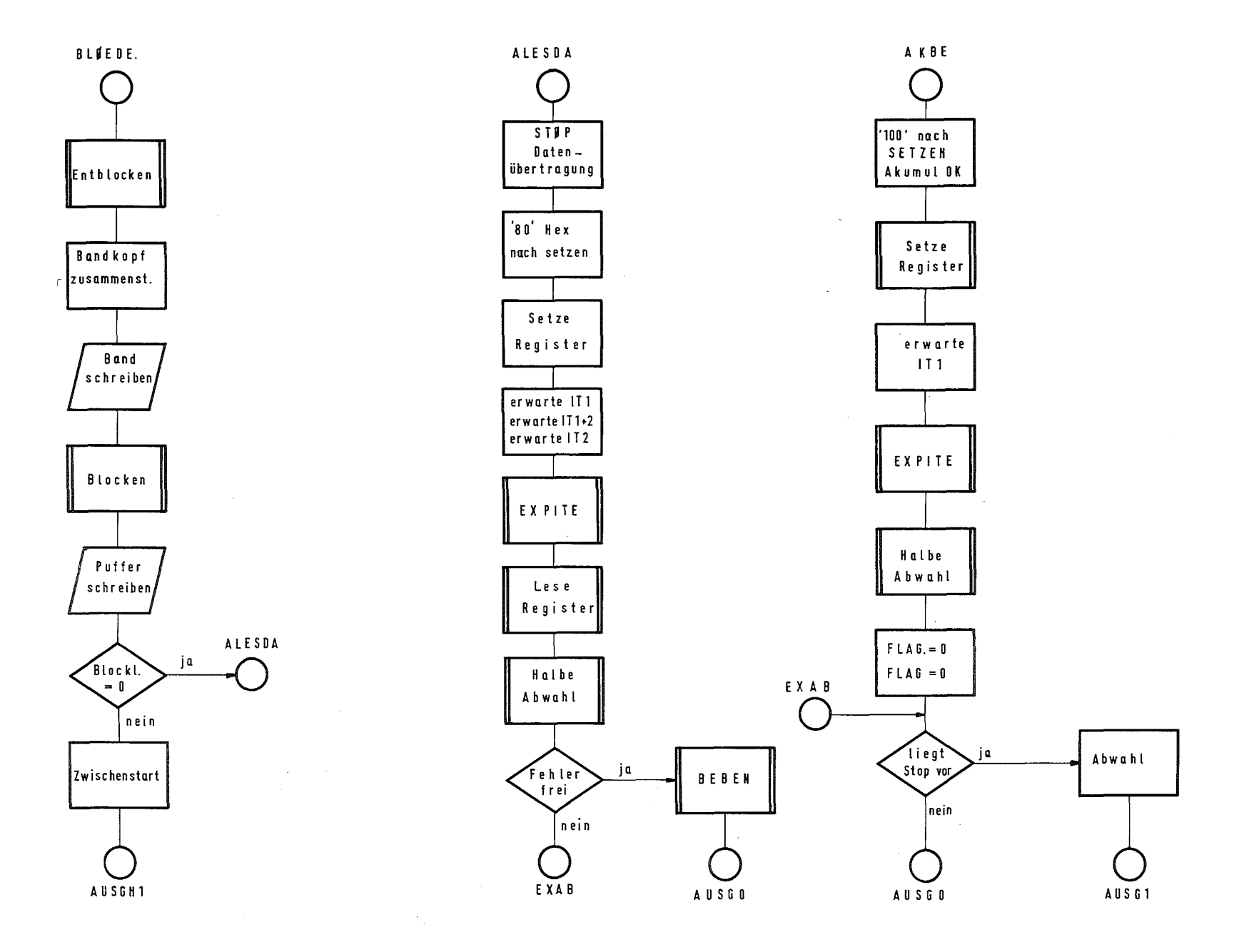

Abb. 7a Flußdiagramm Parameterübertragung Teil 4

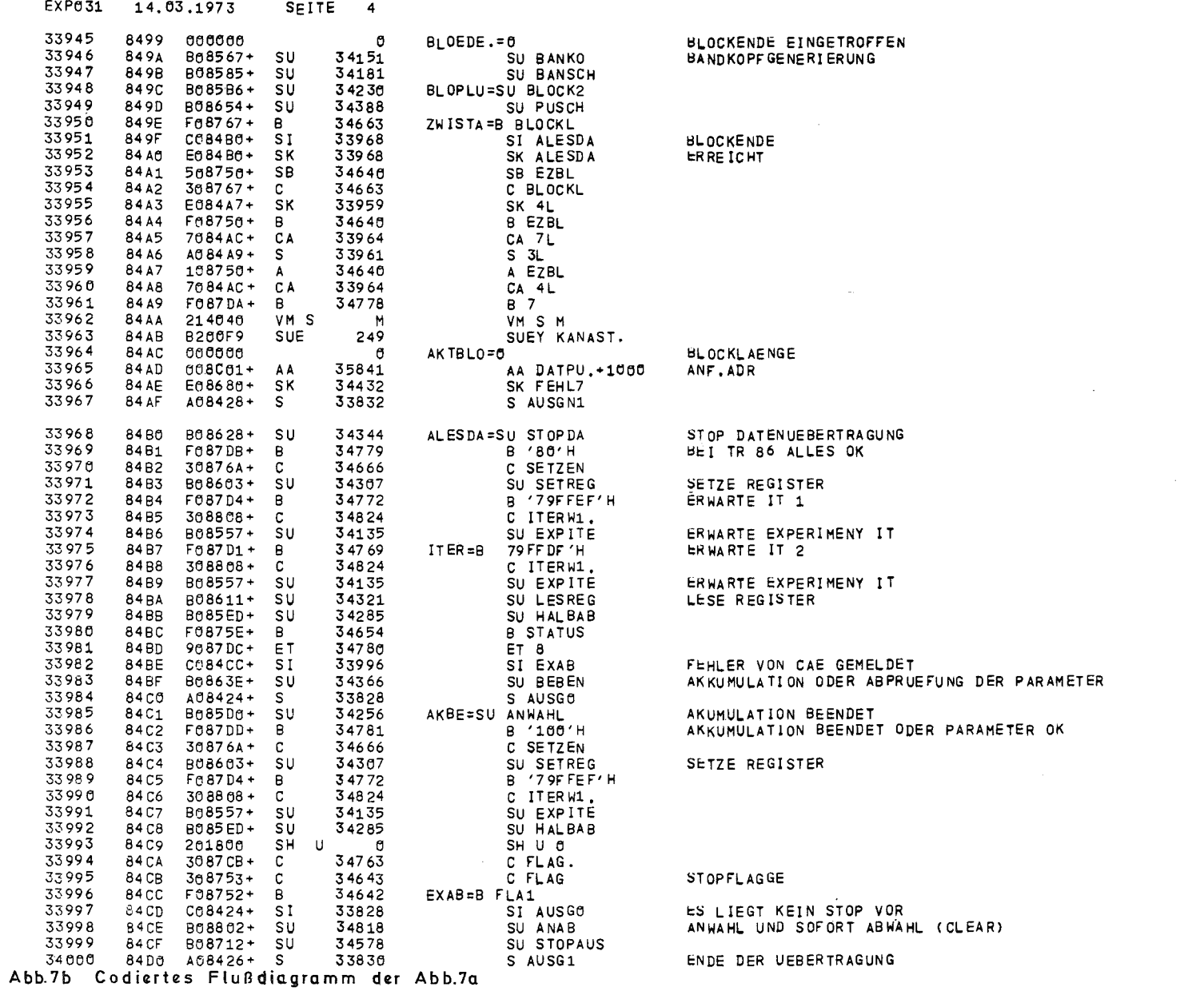

 $\label{eq:2} \frac{1}{\sqrt{2}}\int_{0}^{\pi} \frac{1}{\sqrt{2\pi}}\left(\frac{1}{\sqrt{2\pi}}\right)^{2} \frac{1}{\sqrt{2\pi}}\int_{0}^{\pi}\frac{1}{\sqrt{2\pi}}\left(\frac{1}{\sqrt{2\pi}}\right)^{2} \frac{1}{\sqrt{2\pi}}\int_{0}^{\pi}\frac{1}{\sqrt{2\pi}}\frac{1}{\sqrt{2\pi}}\frac{1}{\sqrt{2\pi}}\frac{1}{\sqrt{2\pi}}\frac{1}{\sqrt{2\pi}}\frac{1}{\sqrt{2\pi}}\frac{1}{\sqrt{2\pi}}\frac{1}{\$ 

## Literaturverzeichnis

- /1/ Kursawe P., Rietzschel K., Veith H., CALAS 69/4 - Ein Realzeitbetriebssystem mit interaktiver Datenmanipulation zur Laborautomatisierung und Prozeßsteuerung  $KFK - 1749$  (im Druck)
- /2/ Gagel G., Hepke G., Herbstreith H., Nehmer J., CALAS 68 ein computergestütztes Vielfachzugriffssystem zur Laborautomatisierung Externer Bericht 19/69-1 November 70
- /3/ Mache R., Rietzschel K., Gagel G., On-line Datenerfassung und Datenreduktion für eine Kopplung Gaschromatograph - Massenspektrometer mit CALAS Bericht KFK 1396, Juli <sup>1971</sup>
- /4/ Brandes J., Ulbricht A., A System for Control and Interactive Data Reduction for a Magnetic Field Measuring Arrangement Bericht KFK 1644 Oktober 1972
- $/5/$  Veith H., Kurzbeschreibung und Übersicht des Betriebssystems CALAS 69/2 für den Anwender Oktober 1971 (unveröffentlicht)
- $/6/$  Lembach W., Bedienungsanleitung für die Rechnerkopplung TR86-CAE 510 April 1972 (unveröffentlicht)

 $\label{eq:2.1} \frac{1}{\sqrt{2}}\int_{0}^{\infty}\frac{1}{\sqrt{2\pi}}\left(\frac{1}{\sqrt{2\pi}}\right)^{2}d\mu\left(\frac{1}{\sqrt{2\pi}}\right)\frac{d\mu}{d\mu}d\mu\left(\frac{1}{\sqrt{2\pi}}\right).$ 

 $\label{eq:2.1} \frac{1}{\sqrt{2}}\int_{\mathbb{R}^3}\frac{1}{\sqrt{2}}\left(\frac{1}{\sqrt{2}}\right)^2\frac{1}{\sqrt{2}}\left(\frac{1}{\sqrt{2}}\right)^2\frac{1}{\sqrt{2}}\left(\frac{1}{\sqrt{2}}\right)^2\frac{1}{\sqrt{2}}\left(\frac{1}{\sqrt{2}}\right)^2.$ 

 $\label{eq:2.1} \frac{1}{\sqrt{2}}\int_{\mathbb{R}^3}\frac{1}{\sqrt{2}}\left(\frac{1}{\sqrt{2}}\right)^2\frac{1}{\sqrt{2}}\left(\frac{1}{\sqrt{2}}\right)^2\frac{1}{\sqrt{2}}\left(\frac{1}{\sqrt{2}}\right)^2\frac{1}{\sqrt{2}}\left(\frac{1}{\sqrt{2}}\right)^2.$